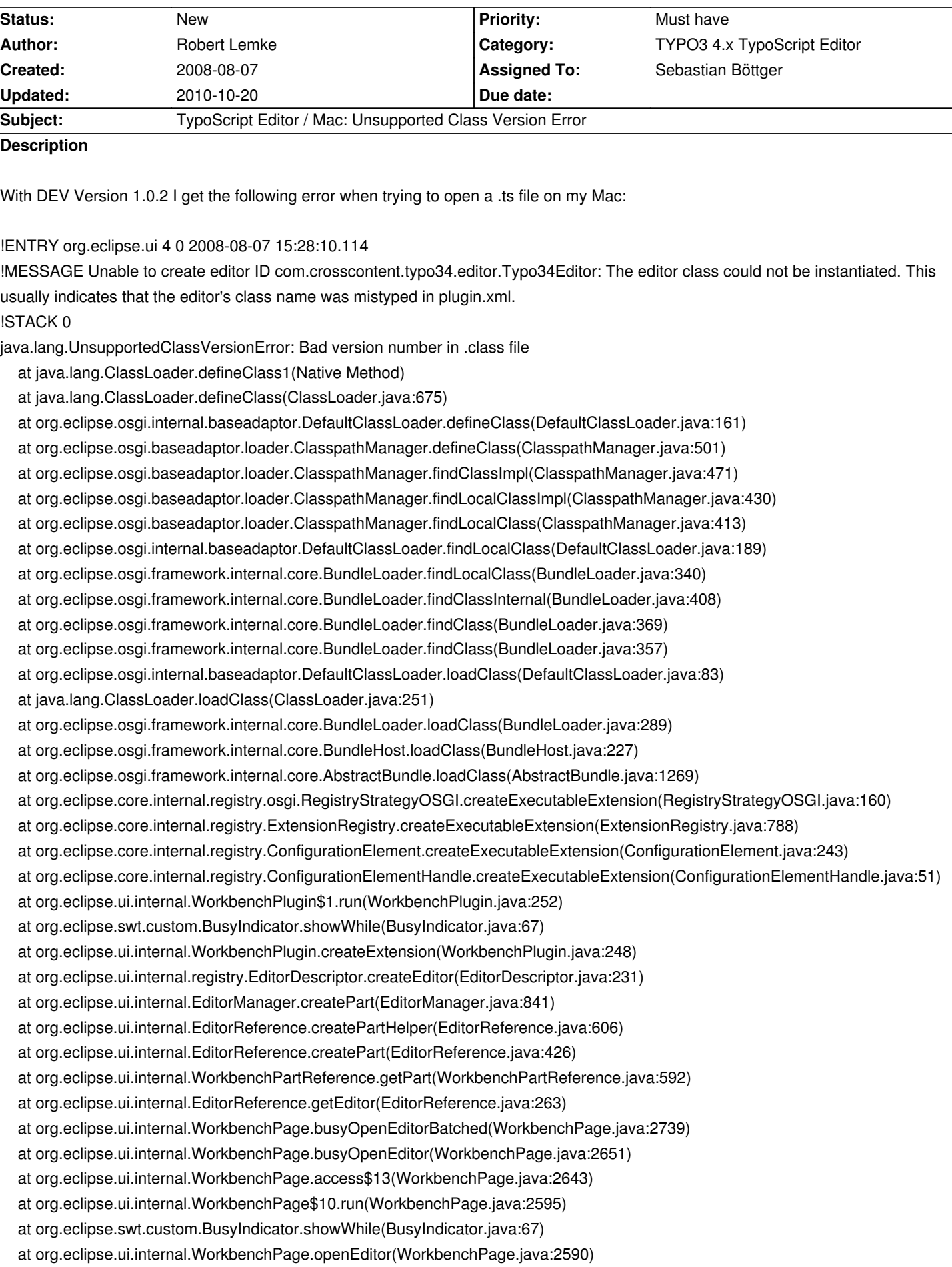

 at org.eclipse.ui.internal.WorkbenchPage.openEditor(WorkbenchPage.java:2574) at org.eclipse.ui.internal.WorkbenchPage.openEditor(WorkbenchPage.java:2565) at org.eclipse.ui.ide.IDE.openEditor(IDE.java:644) at org.eclipse.ui.ide.IDE.openEditor(IDE.java:603) at org.eclipse.ui.wizards.newresource.BasicNewFileResourceWizard.performFinish(BasicNewFileResourceWizard.java:101) at org.eclipse.jface.wizard.WizardDialog.finishPressed(WizardDialog.java:742) at org.eclipse.jface.wizard.WizardDialog.buttonPressed(WizardDialog.java:373) at org.eclipse.jface.dialogs.Dialog\$2.widgetSelected(Dialog.java:618) at org.eclipse.swt.widgets.TypedListener.handleEvent(TypedListener.java:227) at org.eclipse.swt.widgets.EventTable.sendEvent(EventTable.java:66) at org.eclipse.swt.widgets.Widget.sendEvent(Widget.java:1495) at org.eclipse.swt.widgets.Widget.sendEvent(Widget.java:1519) at org.eclipse.swt.widgets.Widget.sendEvent(Widget.java:1504) at org.eclipse.swt.widgets.Widget.notifyListeners(Widget.java:1295) at org.eclipse.swt.widgets.Display.runDeferredEvents(Display.java:3350) at org.eclipse.swt.widgets.Display.readAndDispatch(Display.java:2950) at org.eclipse.jface.window.Window.runEventLoop(Window.java:820) at org.eclipse.jface.window.Window.open(Window.java:796) at org.eclipse.ui.actions.NewWizardAction.run(NewWizardAction.java:182) at org.eclipse.jface.action.Action.runWithEvent(Action.java:498) at org.eclipse.jface.action.ActionContributionItem.handleWidgetSelection(ActionContributionItem.java:546) at org.eclipse.jface.action.ActionContributionItem.access\$2(ActionContributionItem.java:490) at org.eclipse.jface.action.ActionContributionItem\$5.handleEvent(ActionContributionItem.java:402) at org.eclipse.swt.widgets.EventTable.sendEvent(EventTable.java:66) at org.eclipse.swt.widgets.Widget.sendEvent(Widget.java:1495) at org.eclipse.swt.widgets.Widget.sendEvent(Widget.java:1519) at org.eclipse.swt.widgets.Widget.sendEvent(Widget.java:1504) at org.eclipse.swt.widgets.Widget.notifyListeners(Widget.java:1295) at org.eclipse.swt.widgets.Display.runDeferredEvents(Display.java:3350) at org.eclipse.swt.widgets.Display.readAndDispatch(Display.java:2950) at org.eclipse.ui.internal.Workbench.runEventLoop(Workbench.java:2389) at org.eclipse.ui.internal.Workbench.runUI(Workbench.java:2353) at org.eclipse.ui.internal.Workbench.access\$4(Workbench.java:2219) at org.eclipse.ui.internal.Workbench\$4.run(Workbench.java:466) at org.eclipse.core.databinding.observable.Realm.runWithDefault(Realm.java:289) at org.eclipse.ui.internal.Workbench.createAndRunWorkbench(Workbench.java:461) at org.eclipse.ui.PlatformUI.createAndRunWorkbench(PlatformUI.java:149) at org.eclipse.ui.internal.ide.application.IDEApplication.start(IDEApplication.java:106) at org.eclipse.equinox.internal.app.EclipseAppHandle.run(EclipseAppHandle.java:169) at org.eclipse.core.runtime.internal.adaptor.EclipseAppLauncher.runApplication(EclipseAppLauncher.java:106) at org.eclipse.core.runtime.internal.adaptor.EclipseAppLauncher.start(EclipseAppLauncher.java:76) at org.eclipse.core.runtime.adaptor.EclipseStarter.run(EclipseStarter.java:363) at org.eclipse.core.runtime.adaptor.EclipseStarter.run(EclipseStarter.java:176) at sun.reflect.NativeMethodAccessorImpl.invoke0(Native Method) at sun.reflect.NativeMethodAccessorImpl.invoke(NativeMethodAccessorImpl.java:39) at sun.reflect.DelegatingMethodAccessorImpl.invoke(DelegatingMethodAccessorImpl.java:25) at java.lang.reflect.Method.invoke(Method.java:585) at org.eclipse.equinox.launcher.Main.invokeFramework(Main.java:508) at org.eclipse.equinox.launcher.Main.basicRun(Main.java:447) at org.eclipse.equinox.launcher.Main.run(Main.java:1173)

## **History**

## **#1 - 2008-08-07 16:24 - David Bruehlmeier**

- *Category changed from TypoScript 2.0 Editor to TYPO3 4.x TypoScript Editor*
- *Assigned To changed from David Bruehlmeier to Sebastian Böttger*
- *Target version deleted (1.0)*

.ts files are opened by the TypoScript 1.0 editor.

The editor for TypoScript 2.0 is opened for .ts2 files.

Therefore, I changed the category and assigned this issue to Sebastian.

## **#2 - 2009-07-23 10:35 - Stefan Busemann**

Can confirm this issue at my mac with pdt 2.1 and eclipse 3.5

## **#3 - 2009-10-21 11:30 - Fedir RYKHTIK**

Confirmation for Mac Leopard 10.5.8 + Eclipse 3.5.1 PDT Installation was made via the update link of dev3.org

java.lang.UnsupportedClassVersionError: Bad version number in .class file

at java.lang.ClassLoader.defineClass1(Native Method)

- at java.lang.ClassLoader.defineClass(ClassLoader.java:675)
- at org.eclipse.osgi.internal.baseadaptor.DefaultClassLoader.defineClass(DefaultClassLoader.java:183)
- at org.eclipse.osgi.baseadaptor.loader.ClasspathManager.defineClass(ClasspathManager.java:576)
- at org.eclipse.osgi.baseadaptor.loader.ClasspathManager.findClassImpl(ClasspathManager.java:546)
- at org.eclipse.osgi.baseadaptor.loader.ClasspathManager.findLocalClassImpl(ClasspathManager.java:477)
- at org.eclipse.osgi.baseadaptor.loader.ClasspathManager.findLocalClass\_LockClassLoader(ClasspathManager.java:465)
- at org.eclipse.osgi.baseadaptor.loader.ClasspathManager.findLocalClass(ClasspathManager.java:445)
- at org.eclipse.osgi.internal.baseadaptor.DefaultClassLoader.findLocalClass(DefaultClassLoader.java:211)
- at org.eclipse.osgi.internal.loader.BundleLoader.findLocalClass(BundleLoader.java:381)
- at org.eclipse.osgi.internal.loader.BundleLoader.findClassInternal(BundleLoader.java:457)
- at org.eclipse.osgi.internal.loader.BundleLoader.findClass(BundleLoader.java:410)
- at org.eclipse.osgi.internal.loader.BundleLoader.findClass(BundleLoader.java:398)
- at org.eclipse.osgi.internal.baseadaptor.DefaultClassLoader.loadClass(DefaultClassLoader.java:105)
- at java.lang.ClassLoader.loadClass(ClassLoader.java:251)
- at org.eclipse.osgi.internal.loader.BundleLoader.loadClass(BundleLoader.java:326)
- at org.eclipse.osgi.framework.internal.core.BundleHost.loadClass(BundleHost.java:231)
- at org.eclipse.osgi.framework.internal.core.AbstractBundle.loadClass(AbstractBundle.java:1193)
- at org.eclipse.core.internal.registry.osgi.RegistryStrategyOSGI.createExecutableExtension(RegistryStrategyOSGI.java:160)
- at org.eclipse.core.internal.registry.ExtensionRegistry.createExecutableExtension(ExtensionRegistry.java:874)
- at org.eclipse.core.internal.registry.ConfigurationElement.createExecutableExtension(ConfigurationElement.java:243)
- at org.eclipse.core.internal.registry.ConfigurationElementHandle.createExecutableExtension(ConfigurationElementHandle.java:51)
- at org.eclipse.ui.internal.WorkbenchPlugin\$1.run(WorkbenchPlugin.java:267)
- at org.eclipse.swt.custom.BusyIndicator.showWhile(BusyIndicator.java:70)
- at org.eclipse.ui.internal.WorkbenchPlugin.createExtension(WorkbenchPlugin.java:263)
- at org.eclipse.ui.internal.registry.EditorDescriptor.createEditor(EditorDescriptor.java:235)
- at org.eclipse.ui.internal.EditorManager.createPart(EditorManager.java:845)
- at org.eclipse.ui.internal.EditorReference.createPartHelper(EditorReference.java:606)
- at org.eclipse.ui.internal.EditorReference.createPart(EditorReference.java:462)

 at org.eclipse.ui.internal.WorkbenchPartReference.getPart(WorkbenchPartReference.java:595) at org.eclipse.ui.internal.EditorReference.getEditor(EditorReference.java:286) at org.eclipse.ui.internal.WorkbenchPage.busyOpenEditorBatched(WorkbenchPage.java:2857) at org.eclipse.ui.internal.WorkbenchPage.busyOpenEditor(WorkbenchPage.java:2762) at org.eclipse.ui.internal.WorkbenchPage.access\$11(WorkbenchPage.java:2754) at org.eclipse.ui.internal.WorkbenchPage\$10.run(WorkbenchPage.java:2705) at org.eclipse.swt.custom.BusyIndicator.showWhile(BusyIndicator.java:70) at org.eclipse.ui.internal.WorkbenchPage.openEditor(WorkbenchPage.java:2701) at org.eclipse.ui.internal.WorkbenchPage.openEditor(WorkbenchPage.java:2685) at org.eclipse.ui.actions.OpenWithMenu.openEditor(OpenWithMenu.java:344) at org.eclipse.ui.actions.OpenWithMenu\$3.handleEvent(OpenWithMenu.java:228) at org.eclipse.swt.widgets.EventTable.sendEvent(EventTable.java:84) at org.eclipse.swt.widgets.Display.sendEvent(Display.java:3543) at org.eclipse.swt.widgets.Widget.sendEvent(Widget.java:1250) at org.eclipse.swt.widgets.Widget.sendEvent(Widget.java:1273) at org.eclipse.swt.widgets.Widget.sendEvent(Widget.java:1258) at org.eclipse.swt.widgets.Widget.notifyListeners(Widget.java:1079) at org.eclipse.swt.widgets.Display.runDeferredEvents(Display.java:3441) at org.eclipse.swt.widgets.Display.readAndDispatch(Display.java:3100) at org.eclipse.ui.internal.Workbench.runEventLoop(Workbench.java:2405) at org.eclipse.ui.internal.Workbench.runUI(Workbench.java:2369) at org.eclipse.ui.internal.Workbench.access\$4(Workbench.java:2221) at org.eclipse.ui.internal.Workbench\$5.run(Workbench.java:500) at org.eclipse.core.databinding.observable.Realm.runWithDefault(Realm.java:332) at org.eclipse.ui.internal.Workbench.createAndRunWorkbench(Workbench.java:493) at org.eclipse.ui.PlatformUI.createAndRunWorkbench(PlatformUI.java:149) at org.eclipse.ui.internal.ide.application.IDEApplication.start(IDEApplication.java:113) at org.eclipse.equinox.internal.app.EclipseAppHandle.run(EclipseAppHandle.java:194) at org.eclipse.core.runtime.internal.adaptor.EclipseAppLauncher.runApplication(EclipseAppLauncher.java:110) at org.eclipse.core.runtime.internal.adaptor.EclipseAppLauncher.start(EclipseAppLauncher.java:79) at org.eclipse.core.runtime.adaptor.EclipseStarter.run(EclipseStarter.java:368) at org.eclipse.core.runtime.adaptor.EclipseStarter.run(EclipseStarter.java:179) at sun.reflect.NativeMethodAccessorImpl.invoke0(Native Method) at sun.reflect.NativeMethodAccessorImpl.invoke(NativeMethodAccessorImpl.java:39) at sun.reflect.DelegatingMethodAccessorImpl.invoke(DelegatingMethodAccessorImpl.java:25) at java.lang.reflect.Method.invoke(Method.java:592) at org.eclipse.equinox.launcher.Main.invokeFramework(Main.java:559) at org.eclipse.equinox.launcher.Main.basicRun(Main.java:514)

at org.eclipse.equinox.launcher.Main.run(Main.java:1311)